### **Объекты**

- Процедурное структурированное программирование
- Язык программирования Фортран
- Организация данных
- Языки программирования:Алгола —60, Паскаля, Модулы —2, Си
- Развитие структуры типов данных
- Модульный подход
- Объектно-ориентированное програ мирование(ООП)
- Связь данных с обрабатывающими этих данных процедурами в единое целое – объект.
- Инкапсуляция(объединение) данных и алгоритмов их обработки
- Основные идеи ООП
- Преимущество ООП в полной мере проявляются лишь в разработке достаточно сложных программ.

#### **Основные принципы ООП**

Объектно-ориентированное программирование основано на трех важнейших принципах: **ИНКАПСУЛЯЦИЯ**, **НАСЛЕДОВАНИЕ** и **ПОЛИМОРФИЗМ**.

**ИНКАПСУЛЯЦИЯ** - есть объединение в единое целое данных и алгоритмов обработки этих данных.

Данные называются полями объекта, а алгоритмы-объектными методами. Легкость обмена объектами переноса их из одно программы в другую. ООП "провоцирует" разработку библиотек объектов.

Принцип " наследования и изменения".

**НАСЛЕДОВАНИЕ** - есть свойство объектов порождать своих потомков.

**ОБЪЕКТ**-потомок автоматически наследует от родителя все поля и методы, может дополнять объекты новыми полями и заменять (перекрывать) методы родителя или дополнять их. **ПОЛИМОРФИЗМ** - это свойство родственных объектов решать схожие по смыслу проблемы разными способами. Для изменения метода необходимо перекрыть его в потомке, т.е. Объявить в потомке одноименный метод и реализовать в

нем нужные действия.

**ВИРТУАЛИЗАЦИЯ.**

Разработать программу, которая создает на экране ряд графических изображений (точки, окружности, линия, квадрат) и может перемещать эти изображения по экрану.

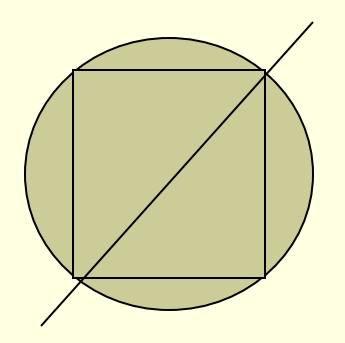

#### **Для перемещения клавиши:**

 **Ноmе, End, PgUp, PgDn** и клавиша **Tab** для выбора перемещаемого объекта. Выход из программы — клавиша **Esc.** Техническая реакция библиотек - **CRT и GRAPH**

#### **Создание объектов**

Используются три зарезервированных слова: object, constructor, destructor и три стандартные директивы: **private, public** и **virtual**. **Object** используется для описания объекта в разделе типов: **type MyObject = object** {Поля объекта} {Методы объекта} **end;** Если объект порождается от родителя: **type** 

…

**MyDescendantObject = object(MyObject)**

**end;**

Иерархические деревья наследования объектов.

```
Создадим объект-родитель TGraphObject
```
**type TGraphObj = object Private** *Private {Поля объекта будут скрыты от пользователя}* **X,Y: Integer;** {Координаты реперной точки} **Color: Word;** {Цвет фигуры} **Public** {Методы объекта будут доступны пользователю} **Constructor Init(aX,aY: Integer; aColor: Word);** {Создает экземпляр объекта} **Procedure Draw(aColor: Word); Virtual;** {Вычерчивает объект заданным цветом aCdlot} **Procedure Show;** {Показывает объект - вычерчивает его цветом Color} **Procedure Hide;** {Прячет объект - вычерчивает его цветом фона} **Procedure MoveTo(dX,dY: Integer);** {Перемещает объект в точку с координатами X+dX и Y+dY} **end;** {Конец описания объекта TGraphObj}

Объявим абстрактный объект **TGraphObj**

**Private** –скрытие поле и методов "не видимых программисту". В примере он не может менять координаты точки (Х,У).

Для изменения полей Х и У предусмотрены методы Init и Move То.

**TGraphObj** следующие за public элементы объекты доступны в любой программной единице.

Объявление объекта **TGraphObj** без использования механизма **private...public:**

**type TGraphObj = object X,Y: Integer; Color: Word; Constructor Init(aX,aY: Integer; aColor: Word); Procedure Draw(aColor: Word); Virtual; Procedure Show; Procedure Hide; Procedure MoveTo(dX,dY: Integer); end;**

Для описания методов в ООП используются традиционные процедуры и функции, а так же особый вид процедурконструкторы и деструкторы.

**Конструкторы** предназначены для создания конкретного экземпляра объекта, т.е. "шаблон", по которому можно создать сколько угодно рабочих экземпляров данных объектного типа.

Зарезервированное слово constructor используется вместо procedure.

#### **Virtual.**

**Конструктор Init** объекта **TGraphObj.** Процедура **Draw**  реализовывается в потомках объекта **TGraphObj** по разному. Для визуализации точки - вызвать процедуру **PutPixel**, для вычерчивания линии –процедура **Line** и т.д.

**Draw** определена как виртуальная(" воображаемая"). Абстрактный объект **TGraphObj** процедуры **Draw .**  Любой поток TGraphObj должен иметь собственный метод Draw.

При трансляции объекта таблица виртуальных методов (ТВМ).

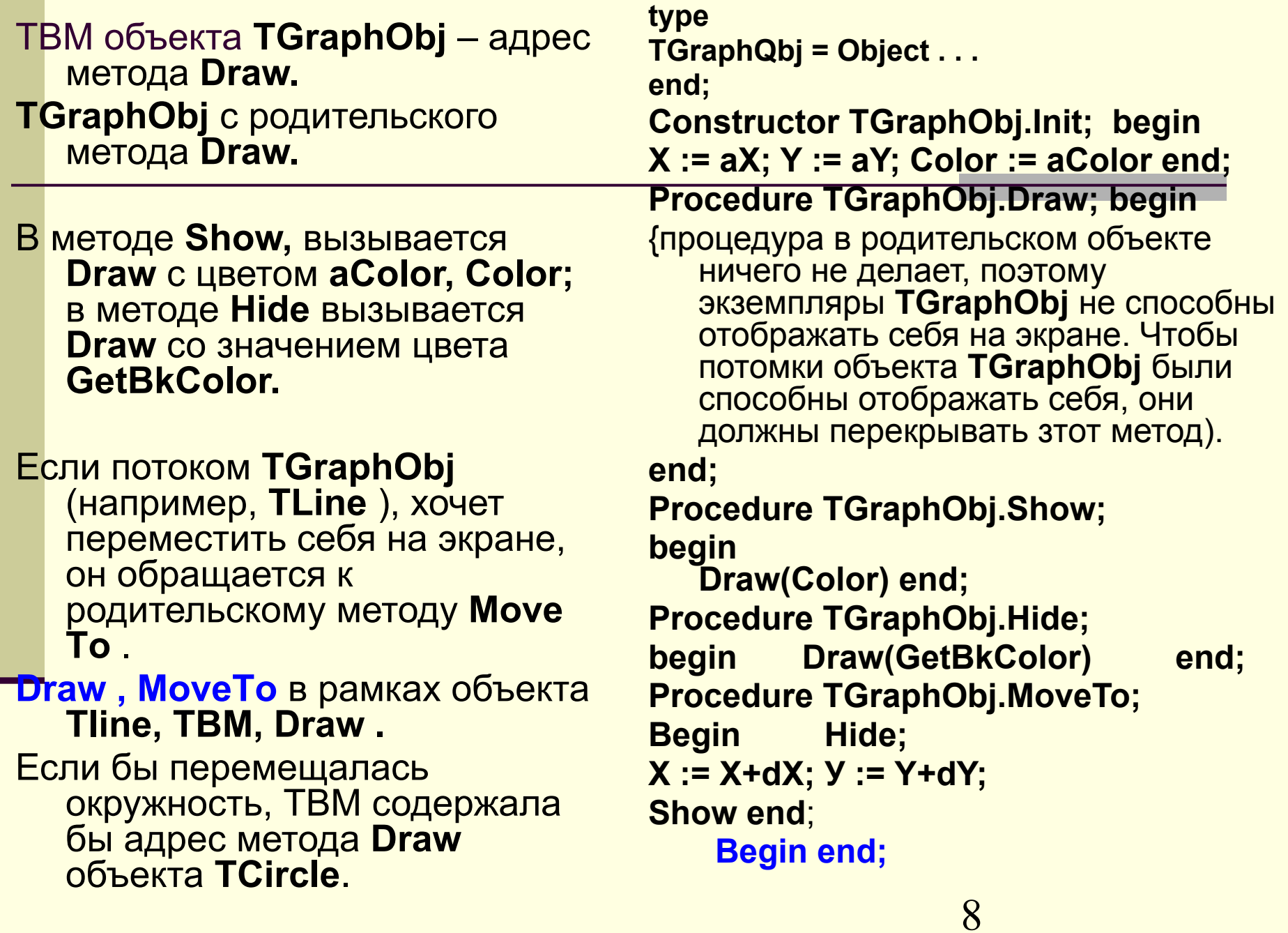

### **Constructor TGraphQbj.Init;**

#### **var**

 **x,y: integer;** *{Ошибка!}*

## **Color: Word;**

*{Ошибка!}*

# **begin**

**end;**

Сообщение о двойном определении переменных *X, Y* и *Color* 

■ Создадим простейшего потомка **TGraphObj** -объект **Tpoint**, с помощью будет:

### **type**

```
TPoint = object (TGraphObj) 
  Procedure Draw(aColor); Virtual; end;
```
**Procedure TPoint.Draw;**

### **begin**

**PutPixel(X,Y,Color)** {Показываем цветом Color пиксель с координатами  $X$  и Y} **end;**

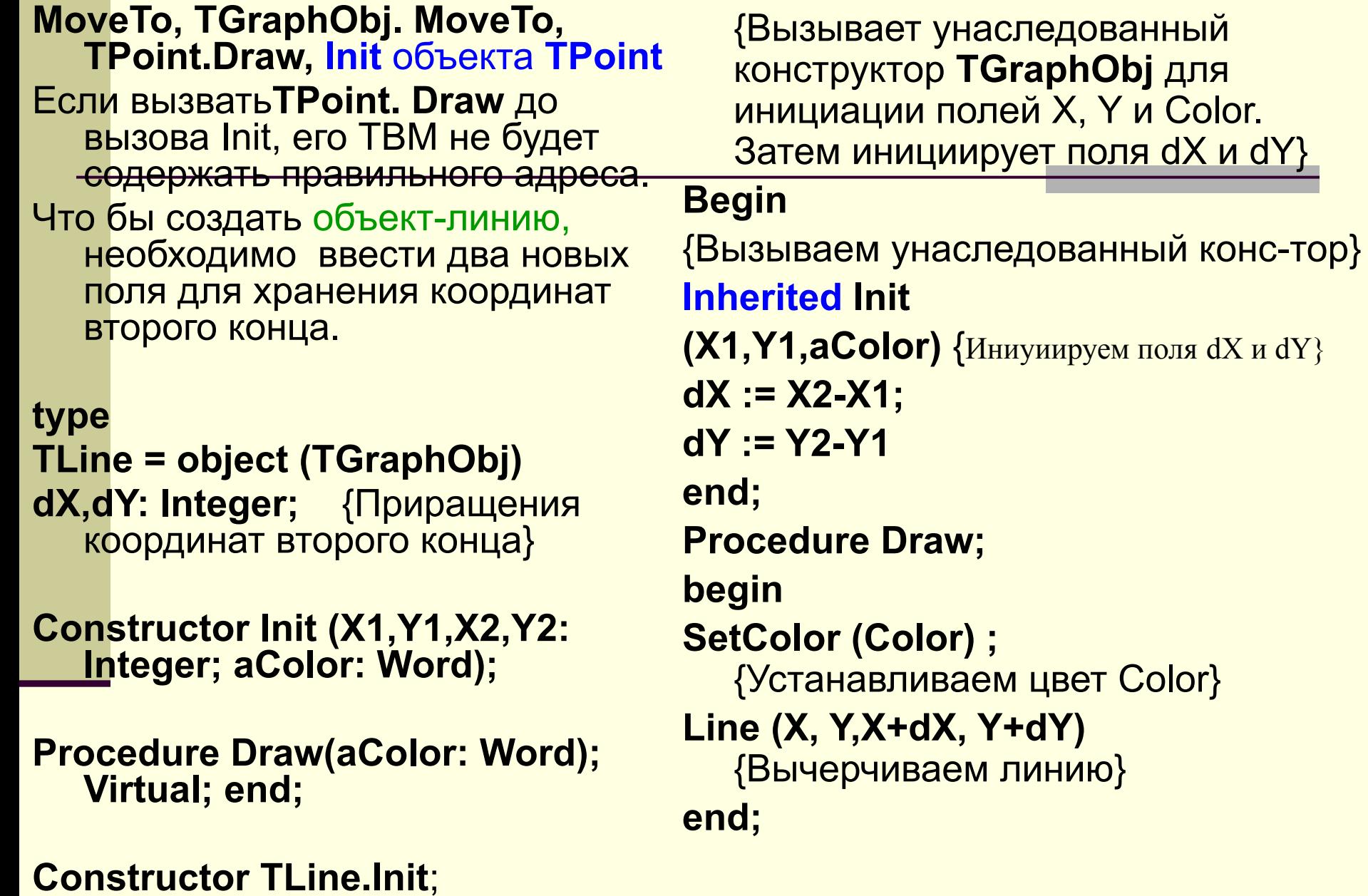

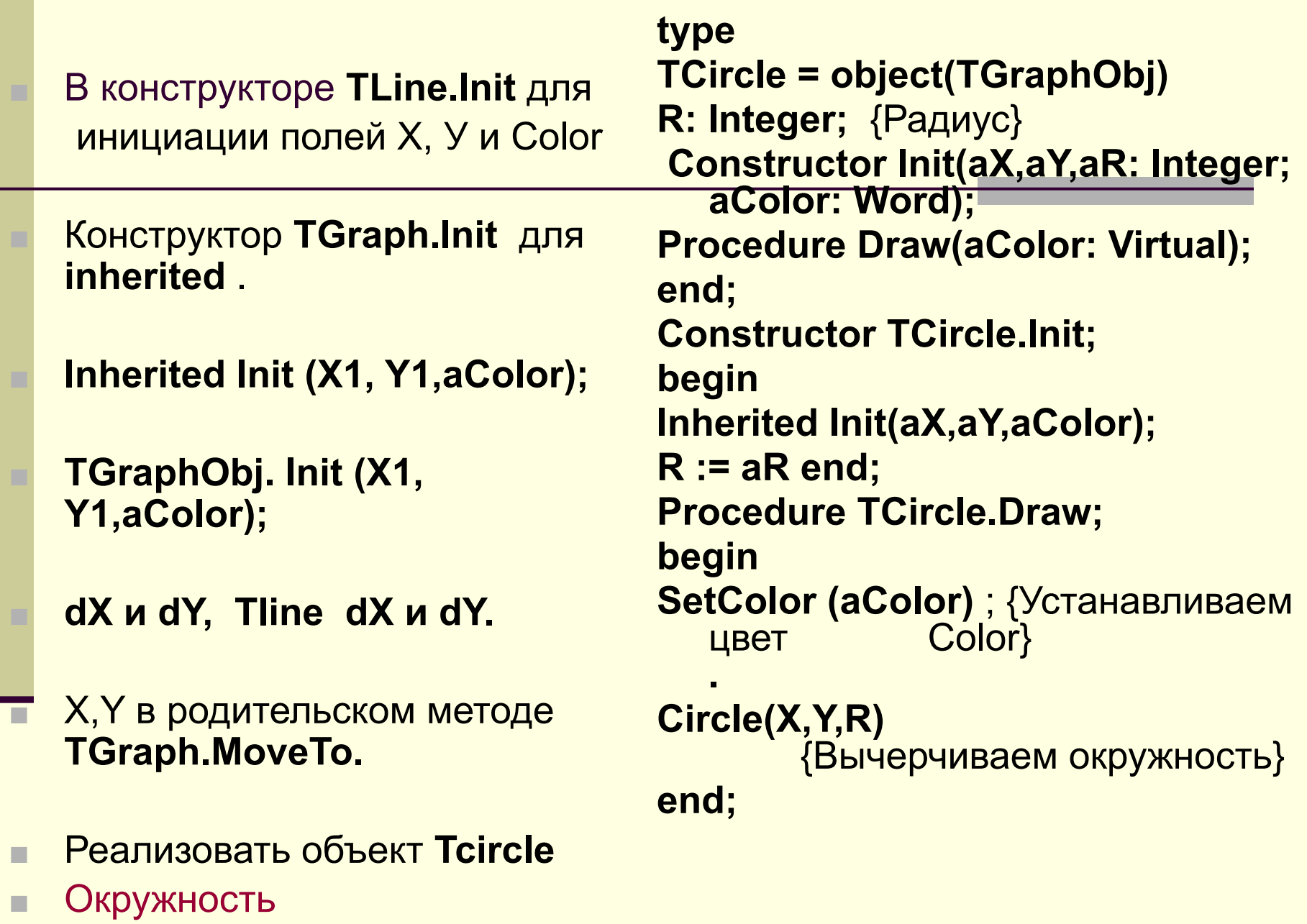

11

### **Объект TRect**

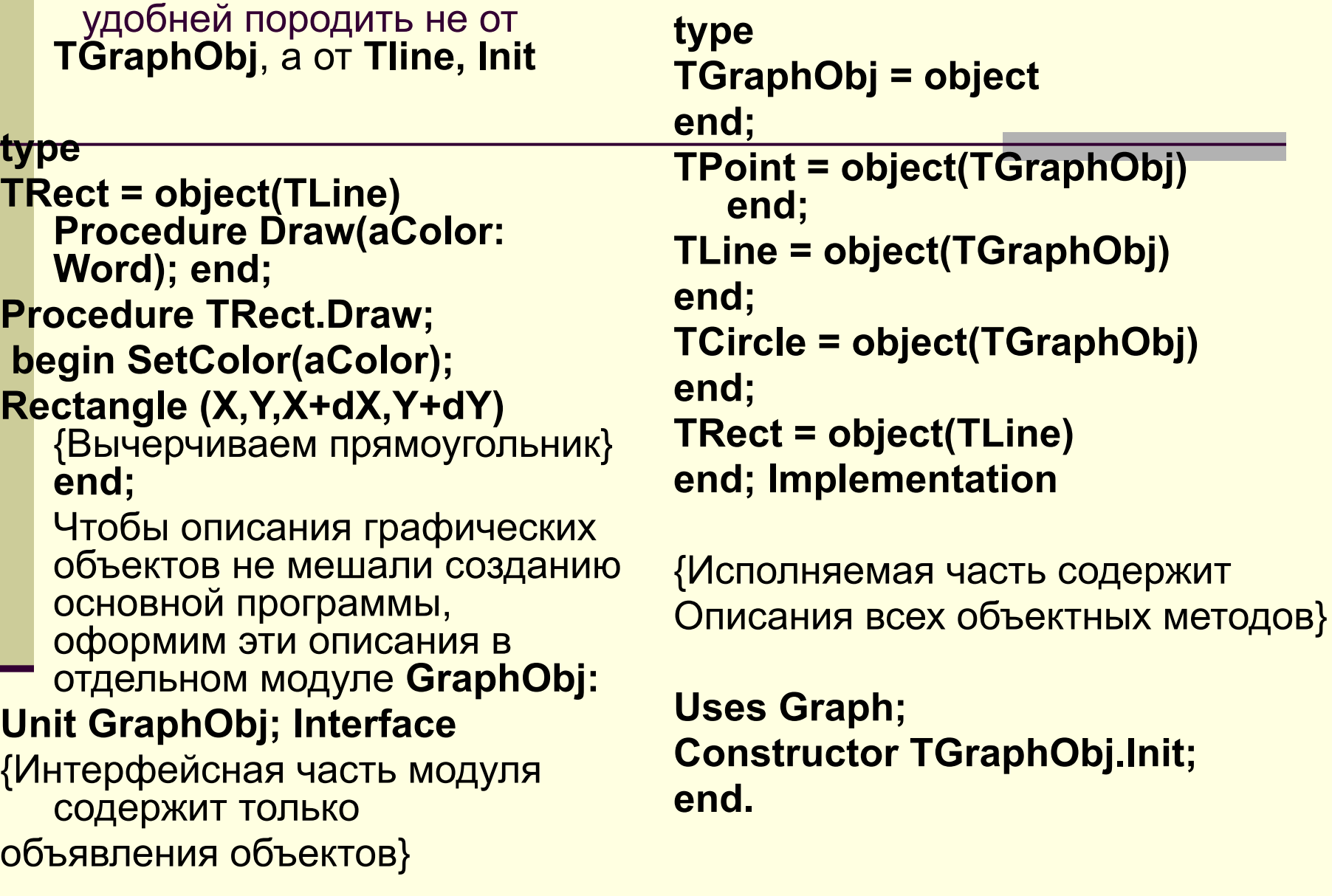

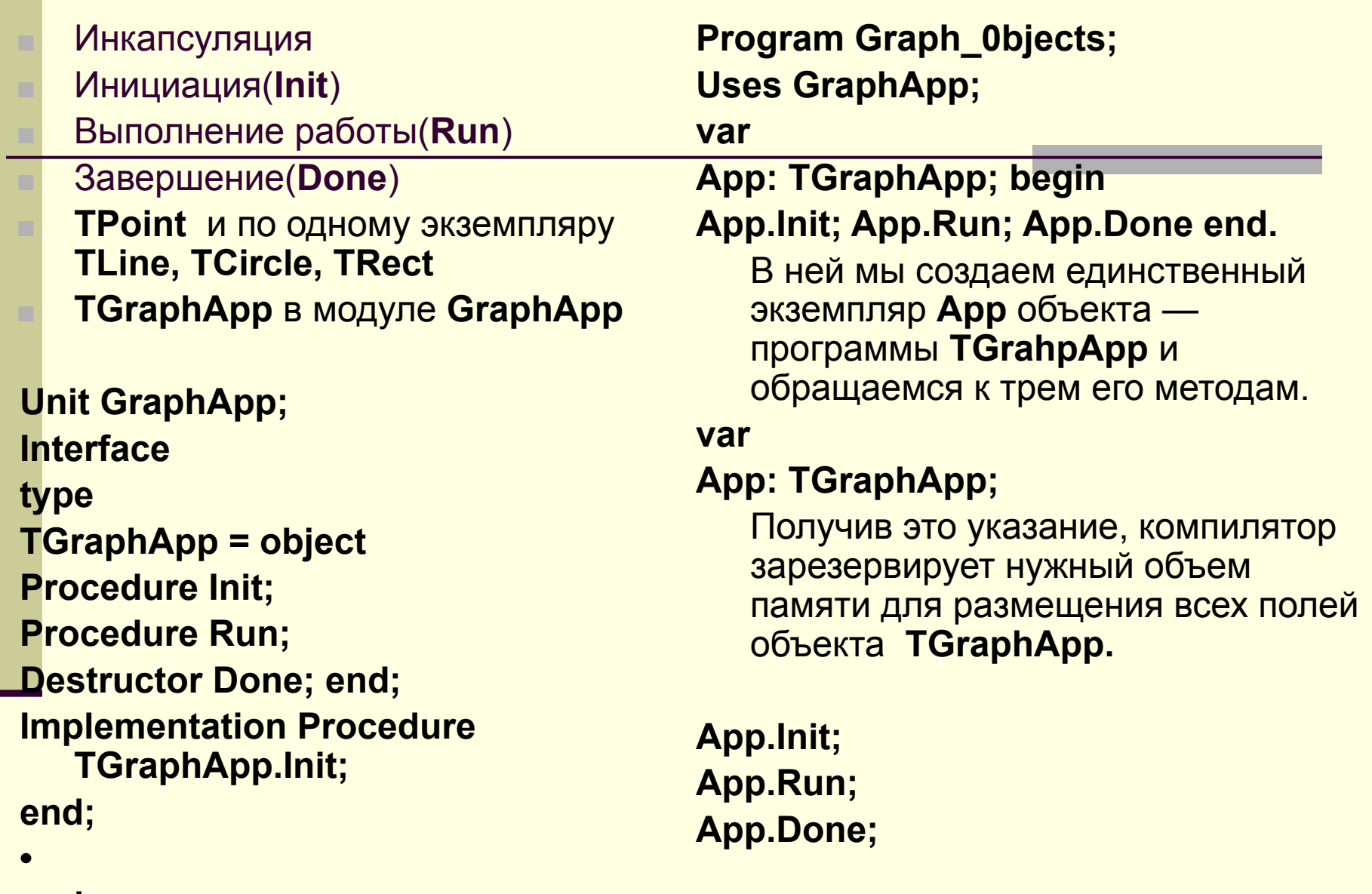

**end.**

Переменные объектного типа могут быть статическими или динамическими, т.е. располагаться в сегменте данных ( статистические) или в куче (динамические)

**Program Graph\_0bjects; Uses GraphApp; type PGraphApp =:^TGraphApp; Var App: PGraphApp; begin App := New(PGraphApp,Init) Арр^ .Run; App^.Done end;**

Вариант модуля **GraphApp Unit GraphApp; Interface Uses GraphObj; const NPoints = 100;** {Количество точек} **type** {Объект-программа} **TGraphApp = object Points: array [1..NPoints] of TPoint**; {Массив точек} **Line: TLine;** {Линия} **Rect: TRect;** {Прямоугольник} **Circ: TCirele;** {Окружность} . **ActiveObj: Integer;** {Активный объект} **Procedure. Init;**

```
Procedure Run; Procedure Done; 
Procedure ShowAll;
Procedure MoveActiveObj (dX,dY: Integer); end;
Implementation Uses Graph, CRT;
Procedure TGraphApp.Init; {инициирует графический режим 
  работы экрана. Создает и отображает NPoints экземпляров 
  объекта TPoint, а также экземпляры 
  объектов TLine, TCircle и TRect} 
 var 
D,R,Err,k: Integer; begin
{Инициируем графику}
D := Detect; {Режим автоматического определения
                 типа графического адаптера}
InitGraph (D, R, ' \tp\bgi ' ) ; {Инициируем графический режим. 
                       Текстовая строка должна задавать путь 
  к каталогу с графическими драйверами}
Err := GraphResult; {Проверяем успех инициации графики} 
if Err<>O then begin
GraphErrorMsg(Err) ; Halt end;
```
{Создаем точки}

**for k := 1 to NPoints do**

**Points [k].Init (Random (GetMaxX) , Random (GetMaxY) , Random ( 15 ) +1) ;**

{Создаем другие объекты}

**Line. Init (GetMaxX div 3, GetMaxY div 3,2\*GetMaxX div 3, 2\*GetMaxY div 3, LightRed)** ;

**Circ. Init (GetMaxX div 2, GetMaxY div 2, GetMaxY div 5, White);**

**Rect.Init (2\*GetMaxX div 5,2\*GetMaxY div 5, 3\* GetMaxX div 5,**

**3\*GetMaxY div 5, Yellow);**

**ShowAll;**

{Показываем все графические объекты}

**ActiveObj := 1** {Первым перемещаем прямоугольник} end; {TGraphApp.Init}

## **Procedure TGraphApp.Run ;**

{Выбирает объект с помощью Tab и перемещает его по экрану}

```
var
```

```
Stop: Boolean; 
   {Признак нажатия Esc}
```
**const**

```
D = 5; 
  {Шаг смещения фигур}
begin
```
**Stop := False;**

```
{Цикл опроса клавиатуры}
```
**repeat**

```
case ReadKey of {Читаем код #27: Stop := True;
```
# 9: **begin** .....

```
inc(ActiveObj);
```
 **if ActiveObj>3** 

```
 then . ActiveObj := 3 end; #0:
```
**case ReadKey of**

**#71: MoveAdtiveObj(-D,-D) MoveActiveObj( 0,-D) MoveActiveObj( D,-D) MoveActiveObj(-D, 0) MoveActiveObj( D, 0) MoveActiveObj(-D, MoveActiveObj( 0, MoveActiveObj( D,**нажатой клавиши} {Нажата Esc} {Нажата Tab}

**#72 #73 #75 #77 #79 #80 #81**

**end end;**

**ShowAll; Until Stop end;** {TGraphApp .Run}D) D) D)

{Влево и вверх} {Вверх} {Вправо и вверх}

{Влево} {Вправо}

{Влево и вниз} {Вниз}

{Вправо и вниз}-

**Destructor TGraphApp.Done;** {Закрывает графический режим}

**begin**

**CloseGraph end;** { TGraphApp .Done}

**Procedure TGraphApp. ShowAll;** {Показывает все графические объекты}

**var k: Integer; begin for k i:= 1 to NPoints do Points[k].Show; Line.Show; Rect.Show; Circ.Show end; Procedure TGraphApp.MoveActiveObj;** {Перемещает активный графический объект} begin **case ActiveObj of 1: Rect.MoveTo(dX,dY); 2: Circ.MoveTo(dX,dY); 3: Line.MoveTo(dX,dY) end end; end.**

- Конструктор осуществляет настройку ТВМ, деструктор не связан с какими-то специфичными действиями : **destructor** и **procedure** –синонимы.
- Процедуру разрушающую экземпляр объекта, принято называть деструктором. Он прекращает работу с объектом и освобождают выделенную для него динамическую память.

■ Формулистика ООП - введение лишь шести зарезервированные слова, необходимые: **object, constructor** и **virtual**.

Мощный инструмент создания программного обеспечения.